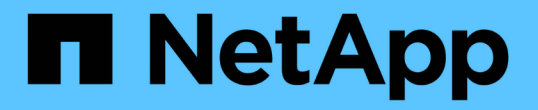

# 階段 **5.**在 **node2** 上安裝替換系統模組 Upgrade controllers

NetApp February 22, 2024

This PDF was generated from https://docs.netapp.com/zh-tw/ontap-systems-upgrade/upgrade-arl-autoaffa900/stage\_5\_index.html on February 22, 2024. Always check docs.netapp.com for the latest.

# 目錄

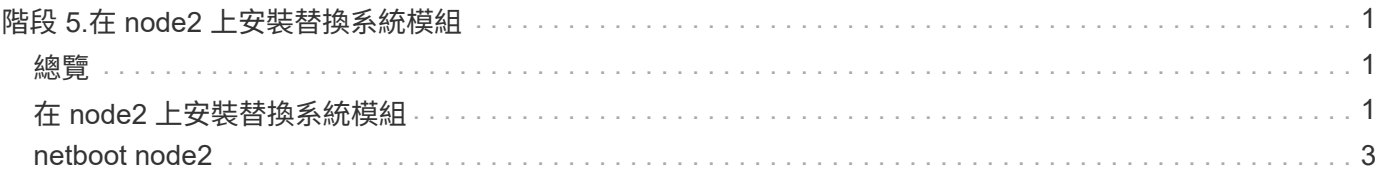

# <span id="page-2-0"></span>階段 **5.**在 **node2** 上安裝替換系統模組

## <span id="page-2-1"></span>總覽

在第 5 階段中、您將安裝針對升級後的 node2 和 netboot node2 所收到的新系統模組。

### 步驟

- 1. ["](#page-2-2)[在](#page-2-2) [node2](#page-2-2) [上安裝替換系統模組](#page-2-2)["](#page-2-2)
- 2. ["netboot node2"](#page-4-0)

# <span id="page-2-2"></span>在 **node2** 上安裝替換系統模組

在 node2 上安裝您收到的用於升級的替換系統模組。節點2是位於機箱右側的控制器B、可 從系統背面查看控制器。

- 在 node2 上安裝 ASA A150 、 AFF A150 或 FAS2820 控制器模組
- 在 node2 上安裝 ASA A900 、 AFF A900 或 FAS9500 NVRAM 和控制器模組

## 在 **node2** 上安裝 **ASA A150** 、 **AFF A150** 或 **FAS2820** 控制器模組

在 node2 上安裝您收到的用於升級的 ASA A150 、 AFF A150 或 FAS2820 控制器模組。節點2是位於機箱右側 的控制器B、可從系統背面查看控制器。

開始之前

- 如果您尚未接地、請正確接地。
- 從要移除的控制器拔下所有纜線、包括主控台、管理、 SAS 儲存設備和資料網路纜線。

步驟

1. 將控制器模組的一端對準機箱中的托架B、然後將控制器模組輕推至系統的一半。

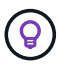

Bay B 位於機箱底部。

 $(\; | \; )$ 

在程序稍後指示您將控制器模組完全插入機箱之前、請勿將其完全插入機箱。

2. 將管理和主控台連接埠連接至節點2控制器模組。

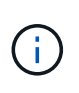

由於機箱已開啟電源、因此節點2一旦完全就位、就會立即開始開機。為避免 node2 開機、 NetApp 建議您先將主控台和管理纜線連接至 node2 控制器模組、然後再將控制器模組完全 插入插槽。

3. 將控制器模組穩固地推入機箱、直到它與中間板完全接入。

控制器模組完全就位時、鎖定鎖定鎖定會上升。

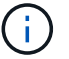

為避免損壞連接器、請勿在將控制器模組滑入機箱時過度施力。

- 4. 只要模組就位、請立即連接序列主控台、並準備好中斷節點1的自動開機。
- 5. 中斷自動開機後、 node2 會在載入程式提示下停止。如果您未準時中斷自動開機、且節點2開始開機、請等 待提示、然後按\* Ctrl-C\*進入開機功能表。節點停止在開機功能表後、請使用選項 8 重新啟動節點、並在重 新開機期間中斷自動開機。

### 在 **node2** 上安裝 **ASA A900** 、 **AFF A900** 或 **FAS9500 NVRAM** 和控制器模組

在 node2 上安裝您收到的 ASA A900 、 AFF A900 或 FAS9500 NVRAM 和控制器模組。節點2是位於機箱右側 的控制器B、可從系統背面查看控制器。

執行安裝時、您必須注意下列事項:

- 將插槽6-1和6-2中的所有空白填充模組、從舊的NVRAM模組移至新的NVRAM模組。
- 請勿將 coredump 裝置從 AFF A700 NVRAM 模組移至 ASA A900 或 AFF A900 NVRAM 模組。
- 將FAS9000 NVRAM模組中安裝的所有快閃快取模組移至FAS9500 NVRAM模組。

開始之前

如果您尚未接地、請正確接地。

#### 安裝 **ASA A900** 、 **AFF A900** 或 **FAS9500 NVRAM** 模組

使用以下步驟將 ASA A900 、 AFF A900 或 FAS9500 NVRAM 模組安裝在 node2 的插槽 6 中。

步驟

- 1. 將NVRAM模組對齊插槽6中機箱開孔的邊緣。
- 2. 將NVRAM模組輕推入插槽、直到帶有字母和編號的I/O CAM栓開始與I/O CAM銷接合、然後將I/O CAM栓完 全推入、將NVRAM模組鎖定到位。

在 **node2** 中安裝 **ASA A900** 、 **AFF A900** 或 **FAS9500** 控制器模組

請使用下列程序、在 node2 中安裝 ASA A900 、 AFF A900 或 FAS9500 控制器模組。

步驟

1. 將控制器模組的一端對準機箱中的托架B、然後將控制器模組輕推至系統的一半。

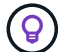

機箱標籤位於控制器模組正上方的機箱上。

 $\mathbf{1}$ 

在程序稍後指示您將控制器模組完全插入機箱之前、請勿將其完全插入機箱。

2. 將管理和主控台連接埠連接至節點2控制器模組。

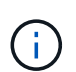

由於機箱已開啟電源、因此節點2一旦完全就位、就會立即開始開機。為避免節點2開機、建 議您先將主控台和管理纜線連接至節點2控制器模組、再將控制器模組完全插入插槽。

3. 將控制器模組穩固地推入機箱、直到它與中間板完全接入。

控制器模組完全就位時、鎖定鎖定鎖定會上升。

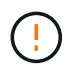

為避免損壞連接器、請勿在將控制器模組滑入機箱時過度施力。

- 4. 只要模組就位、請立即連接序列主控台、並準備好中斷節點1的自動開機。
- 5. 中斷自動開機之後、node2會在載入程式提示字元停止。如果您未準時中斷自動開機、且節點2開始開機、請 等待提示、然後按\* Ctrl-C\*進入開機功能表。節點停止在開機功能表後、請使用選項「8」重新啟動節點、並 在重新開機期間中斷自動開機。
- 6. 在node2的loader>提示下、設定預設環境變數:

「預設值」

7. 儲存預設環境變數設定:

「aveenv」

## <span id="page-4-0"></span>**netboot node2**

交換對應的更換 node2 系統模組之後、您可能需要將它們以網路開機。「netboot」一詞 表示您是從ONTAP 儲存在遠端伺服器上的鏡像進行開機。準備 netboot 時、您可以將 ONTAP 9 開機映像的複本放到系統可以存取的 Web 伺服器上。

除非安裝在機箱中並已開啟電源、否則無法檢查更換控制器模組的開機媒體上所安裝的 ONTAP 版本。替換系統 開機媒體上的 ONTAP 版本必須與您要升級的舊系統上執行的 ONTAP 版本相同、而且主要開機映像和備份開機 映像都必須相符。您可以先執行網路開機、然後再執行、來設定映像 wipeconfig 開機功能表中的命令。如果 控制器模組先前曾用於其他叢集、則為 wipeconfig 命令會清除開機媒體上的任何剩餘組態。

您也可以使用USB開機選項來執行netboot。請參閱知識庫文章 ["](https://kb.netapp.com/Advice_and_Troubleshooting/Data_Storage_Software/ONTAP_OS/How_to_use_the_boot_recovery_LOADER_command_for_installing_ONTAP_for_initial_setup_of_a_system)[如](https://kb.netapp.com/Advice_and_Troubleshooting/Data_Storage_Software/ONTAP_OS/How_to_use_the_boot_recovery_LOADER_command_for_installing_ONTAP_for_initial_setup_of_a_system)[何](https://kb.netapp.com/Advice_and_Troubleshooting/Data_Storage_Software/ONTAP_OS/How_to_use_the_boot_recovery_LOADER_command_for_installing_ONTAP_for_initial_setup_of_a_system)[使用](https://kb.netapp.com/Advice_and_Troubleshooting/Data_Storage_Software/ONTAP_OS/How_to_use_the_boot_recovery_LOADER_command_for_installing_ONTAP_for_initial_setup_of_a_system)[boot\\_recovery loader](https://kb.netapp.com/Advice_and_Troubleshooting/Data_Storage_Software/ONTAP_OS/How_to_use_the_boot_recovery_LOADER_command_for_installing_ONTAP_for_initial_setup_of_a_system)[命令來](https://kb.netapp.com/Advice_and_Troubleshooting/Data_Storage_Software/ONTAP_OS/How_to_use_the_boot_recovery_LOADER_command_for_installing_ONTAP_for_initial_setup_of_a_system)[安](https://kb.netapp.com/Advice_and_Troubleshooting/Data_Storage_Software/ONTAP_OS/How_to_use_the_boot_recovery_LOADER_command_for_installing_ONTAP_for_initial_setup_of_a_system) [裝](https://kb.netapp.com/Advice_and_Troubleshooting/Data_Storage_Software/ONTAP_OS/How_to_use_the_boot_recovery_LOADER_command_for_installing_ONTAP_for_initial_setup_of_a_system)[ONTAP](https://kb.netapp.com/Advice_and_Troubleshooting/Data_Storage_Software/ONTAP_OS/How_to_use_the_boot_recovery_LOADER_command_for_installing_ONTAP_for_initial_setup_of_a_system) [用](https://kb.netapp.com/Advice_and_Troubleshooting/Data_Storage_Software/ONTAP_OS/How_to_use_the_boot_recovery_LOADER_command_for_installing_ONTAP_for_initial_setup_of_a_system)[來初](https://kb.netapp.com/Advice_and_Troubleshooting/Data_Storage_Software/ONTAP_OS/How_to_use_the_boot_recovery_LOADER_command_for_installing_ONTAP_for_initial_setup_of_a_system)[始設定系統的](https://kb.netapp.com/Advice_and_Troubleshooting/Data_Storage_Software/ONTAP_OS/How_to_use_the_boot_recovery_LOADER_command_for_installing_ONTAP_for_initial_setup_of_a_system)[支援](https://kb.netapp.com/Advice_and_Troubleshooting/Data_Storage_Software/ONTAP_OS/How_to_use_the_boot_recovery_LOADER_command_for_installing_ONTAP_for_initial_setup_of_a_system)[功能](https://kb.netapp.com/Advice_and_Troubleshooting/Data_Storage_Software/ONTAP_OS/How_to_use_the_boot_recovery_LOADER_command_for_installing_ONTAP_for_initial_setup_of_a_system)["](https://kb.netapp.com/Advice_and_Troubleshooting/Data_Storage_Software/ONTAP_OS/How_to_use_the_boot_recovery_LOADER_command_for_installing_ONTAP_for_initial_setup_of_a_system)。

#### 開始之前

- 確認您可以使用系統存取HTTP伺服器。
- 請從ONTAP NetApp支援網站下載系統所需的系統檔案、以及正確版本的支援。請參閱 ["](https://docs.netapp.com/zh-tw/ontap-systems-upgrade/upgrade-arl-auto-affa900/other_references.html)[參考](https://docs.netapp.com/zh-tw/ontap-systems-upgrade/upgrade-arl-auto-affa900/other_references.html)[資料](https://docs.netapp.com/zh-tw/ontap-systems-upgrade/upgrade-arl-auto-affa900/other_references.html)["](https://docs.netapp.com/zh-tw/ontap-systems-upgrade/upgrade-arl-auto-affa900/other_references.html) 連結 至 NetApp支援網站 。

#### 關於這項工作

如果新的控制器ONTAP 上安裝的版本與原控制器上安裝的版本不相同、則必須以網路開機。安裝每個新的控制 器之後、您可以從ONTAP 儲存在Web伺服器上的Image9映像來啟動系統。然後、您可以將正確的檔案下載到開 機媒體裝置、以供後續系統開機。

#### 步驟

- 1. 請參閱 ["](https://docs.netapp.com/zh-tw/ontap-systems-upgrade/upgrade-arl-auto-affa900/other_references.html)[參考](https://docs.netapp.com/zh-tw/ontap-systems-upgrade/upgrade-arl-auto-affa900/other_references.html)[資料](https://docs.netapp.com/zh-tw/ontap-systems-upgrade/upgrade-arl-auto-affa900/other_references.html)" 可鏈接到 NetApp Support Situ 下載用於執行系統的netboot的文件。
- <span id="page-4-1"></span>2. 請ONTAP 從NetApp支援網站的軟體下載區段下載適當的支援軟體、並將「<ONTAP\_VERSION >\_image.tgz」檔案儲存在可從網路存取的目錄中。
- 3. 切換至網路存取目錄、並確認您所需的檔案可用。
- 4. 您的目錄清單應包含「<ONTAP\_VERSION >\_image.tgz」。
- 5. 選擇下列其中一項動作來設定netboot連線。

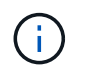

您必須使用管理連接埠和IP做為netboot連線。請勿使用資料LIF IP、否則在執行升級時可能 會發生資料中斷。

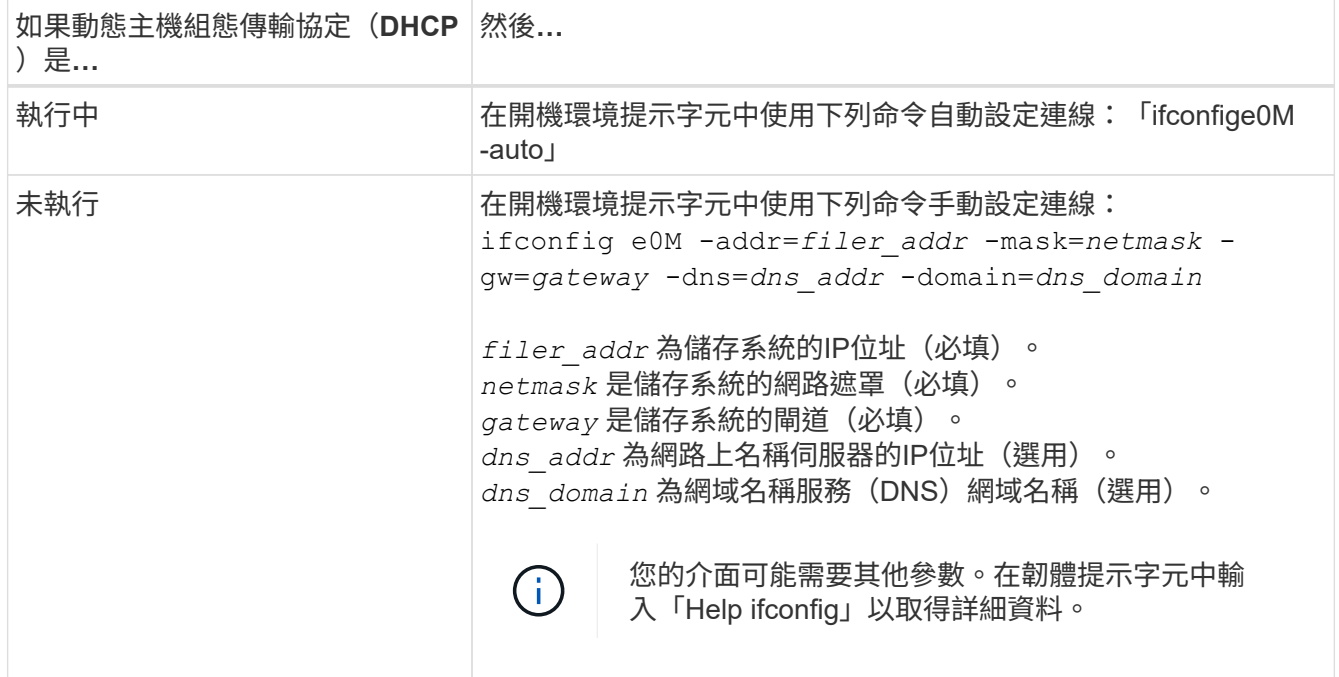

## 6. 在節點2上執行netboot:

"netboot http://<web\_server\_ip/path\_to\_web\_accessible\_directory>/netboot/kernel`

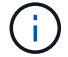

請勿中斷開機。

7. 等待更換控制器模組上目前執行的 node2 開機、並顯示開機功能表選項、如下列輸出所示:

Please choose one of the following:

- (1) Normal Boot.
- (2) Boot without /etc/rc.
- (3) Change password.
- (4) Clean configuration and initialize all disks.
- (5) Maintenance mode boot.
- (6) Update flash from backup config.
- (7) Install new software first.
- (8) Reboot node.
- (9) Configure Advanced Drive Partitioning.
- (10) Set Onboard Key Manager recovery secrets.
- (11) Configure node for external key management.

Selection (1-11)?

8. 從開機功能表中、選取選項「(7)Install new software first(先安裝新軟體)」。

此功能表選項會下載新ONTAP 的功能表映像、並將其安裝至開機裝置。

請忽略下列訊息:

This procedure is not supported for Non-Disruptive Upgrade on an HA pair

本附註適用於不中斷營運ONTAP 的更新版軟體、不適用於控制器升級。

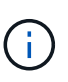

請務必使用netboot將新節點更新為所需映像。如果您使用其他方法在新控制器上安裝映像、 可能會安裝不正確的映像。此問題適用於ONTAP 所有的版本。netboot程序與選項結合使用 (7) Install new software 清除開機媒體、並在ONTAP 兩個影像分割區上放置相同的 版本。

9. 如果系統提示您繼續此程序、請輸入「y」、然後在系統提示您輸入套件時、輸入URL

: 「http://<web server ip/path to web-accessible directory>/<ontap version> image.tgz`」

「<path\_to\_the\_web-易於 存取的目錄>」應該會引導您下載「<ONTAP\_VERSION >\_image.tgz」 [步驟](#page-4-1)[2](#page-4-1)。

10. 完成下列子步驟以重新啟動控制器模組:

a. 當您看到下列提示時、請輸入「n」跳過備份恢復:

Do you want to restore the backup configuration now?  $\{y|n\}$ 

b. 當您看到下列提示時、請輸入「y」重新開機:

The node must be rebooted to start using the newly installed software. Do you want to reboot now? {y|n}

控制器模組會重新開機、但會在開機功能表停止、因為開機裝置已重新格式化、而且必須還原組態資料 。

11. 出現提示時、請執行「wecponfig」命令、清除開機媒體上任何先前的組態。

a. 當您看到以下訊息時、請回答「是」:

```
This will delete critical system configuration, including cluster
membership.
Warning: do not run this option on a HA node that has been taken
over.
Are you sure you want to continue?:
```
b. 節點會重新開機以完成「wecpionfig」、然後在開機功能表停止。

12. 從開機功能表中選取維護模式「5」、然後在系統提示您繼續開機時輸入「y」。

13. 驗證控制器和機箱是否設定為「ha」:

《ha-config show》

以下範例顯示「ha-config show」命令的輸出:

```
Chassis HA configuration: ha
Controller HA configuration: ha
```
14. 如果控制器和機箱未設定為「ha」、請使用下列命令修正組態:

「ha-config modify控制器ha」

「ha-config modify機箱ha」

15. 停止節點2:

《停止》

node2應在loader>提示符下停止。

16. 在 node1 上,檢查系統日期、時間和時區:

'日期'

17. 在節點2上、請在開機環境提示字元中使用下列命令檢查日期:

「如何日期」

18. 如有必要、請在節點2上設定日期:

"et date *mm/dd/yed*"

在節點2上設定對應的UTC日期。

19. 在節點2上、在開機環境提示字元中使用下列命令檢查時間:

「時間安排」

20. 如有必要、請在節點2上設定時間:

"et time *hh*:*mm:ss*"

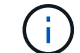

在節點2上設定對應的UTC時間。

21. 在節點2上設定合作夥伴系統ID:

"etenv PARTNER-sysid *node1\_sysid*"

對於節點2 partner-sysid 必須是要升級的 node1 。

a. 儲存設定:

「aveenv」

22. 在節點2上的載入程式提示字元中、驗證 partner-sysid 對於節點2:

《prontenv合作夥伴sysid》

#### 版權資訊

Copyright © 2024 NetApp, Inc. 版權所有。台灣印製。非經版權所有人事先書面同意,不得將本受版權保護文件 的任何部分以任何形式或任何方法(圖形、電子或機械)重製,包括影印、錄影、錄音或儲存至電子檢索系統 中。

由 NetApp 版權資料衍伸之軟體必須遵守下列授權和免責聲明:

此軟體以 NETAPP「原樣」提供,不含任何明示或暗示的擔保,包括但不限於有關適售性或特定目的適用性之 擔保,特此聲明。於任何情況下,就任何已造成或基於任何理論上責任之直接性、間接性、附隨性、特殊性、懲 罰性或衍生性損害(包括但不限於替代商品或服務之採購;使用、資料或利潤上的損失;或企業營運中斷),無 論是在使用此軟體時以任何方式所產生的契約、嚴格責任或侵權行為(包括疏忽或其他)等方面,NetApp 概不 負責,即使已被告知有前述損害存在之可能性亦然。

NetApp 保留隨時變更本文所述之任何產品的權利,恕不另行通知。NetApp 不承擔因使用本文所述之產品而產 生的責任或義務,除非明確經過 NetApp 書面同意。使用或購買此產品並不會在依據任何專利權、商標權或任何 其他 NetApp 智慧財產權的情況下轉讓授權。

本手冊所述之產品受到一項(含)以上的美國專利、國外專利或申請中專利所保障。

有限權利說明:政府機關的使用、複製或公開揭露須受 DFARS 252.227-7013(2014 年 2 月)和 FAR 52.227-19(2007 年 12 月)中的「技術資料權利 - 非商業項目」條款 (b)(3) 小段所述之限制。

此處所含屬於商業產品和 / 或商業服務(如 FAR 2.101 所定義)的資料均為 NetApp, Inc. 所有。根據本協議提 供的所有 NetApp 技術資料和電腦軟體皆屬於商業性質,並且完全由私人出資開發。 美國政府對於該資料具有 非專屬、非轉讓、非轉授權、全球性、有限且不可撤銷的使用權限,僅限於美國政府為傳輸此資料所訂合約所允 許之範圍,並基於履行該合約之目的方可使用。除非本文另有規定,否則未經 NetApp Inc. 事前書面許可,不得 逕行使用、揭露、重製、修改、履行或展示該資料。美國政府授予國防部之許可權利,僅適用於 DFARS 條款 252.227-7015(b)(2014 年 2 月)所述權利。

商標資訊

NETAPP、NETAPP 標誌及 <http://www.netapp.com/TM> 所列之標章均為 NetApp, Inc. 的商標。文中所涉及的所 有其他公司或產品名稱,均為其各自所有者的商標,不得侵犯。